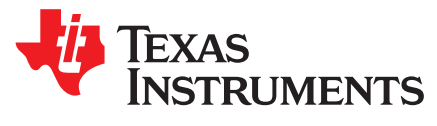

# *Bq40z50 Data Memory Programming for Mass Production*

*Doug Williams* ............................................................................. *Battery Management Solutions / Gauge*

#### **ABSTRACT**

This application report discusses the preferred method for golden file data memory programming as well as individual configuration parameter programming for the mass production environment. This report is oriented toward users who prefer to design their own system rather than using an existing tool from Texas Instruments, such as bqStudio or bqMTester.

#### **1 Introduction**

The preferred method for mass production of the bq40z50 is to load the data memory in each battery pack with the desired configuration pattern for the project. This is done from a master file, often called the "golden image". After the process is complete, individual configuration locations such as the serial number and individual calibration numbers may be written. The method provided here makes use of the block read/write command 0x44.

### **2 Getting to Know Block Read / Write Command 0x44**

It should be helpful to review the advanced communication page of bqStudio in order to gain an understanding of how block command 0x44 works. Start by reading the first row of 32 bytes in the data memory. The data memory starts at address 0x4000.

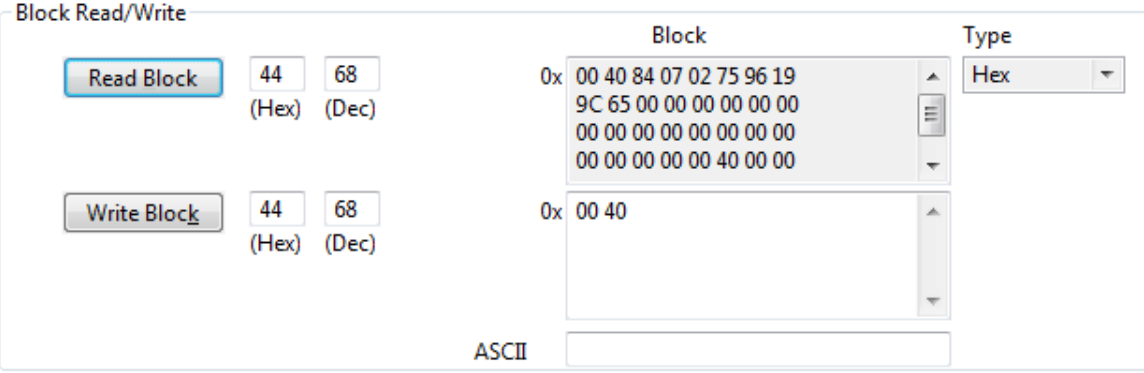

**Figure 1. Reading 32 Bytes Starting From 0x4000**

<span id="page-0-0"></span>In [Figure](#page-0-0) 1 the starting address for a block read has been written to block command 0x44 using the Write Block button. Note the little endian notation where the address 0x4000 is written as 00 then 40. All of the multi-byte values in the data memory, such as addresses, integers, and strings use little endian ordering.

Pressing the Read Block button with command 0x44 returns the 34 bytes as shown in the read block box of [Figure](#page-0-0) 1. Note that the first two bytes are simply the starting address of the block read. The actual data begins with 0x84.

All trademarks are the property of their respective owners.

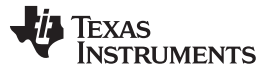

*Getting to Know Block Read / Write Command 0x44* [www.ti.com](http://www.ti.com)

Now, press the Read Block button again. [Figure](#page-1-0) 2 shows the new read address that has automatically incremented to the next 32 byte row beginning at address 0x4020.

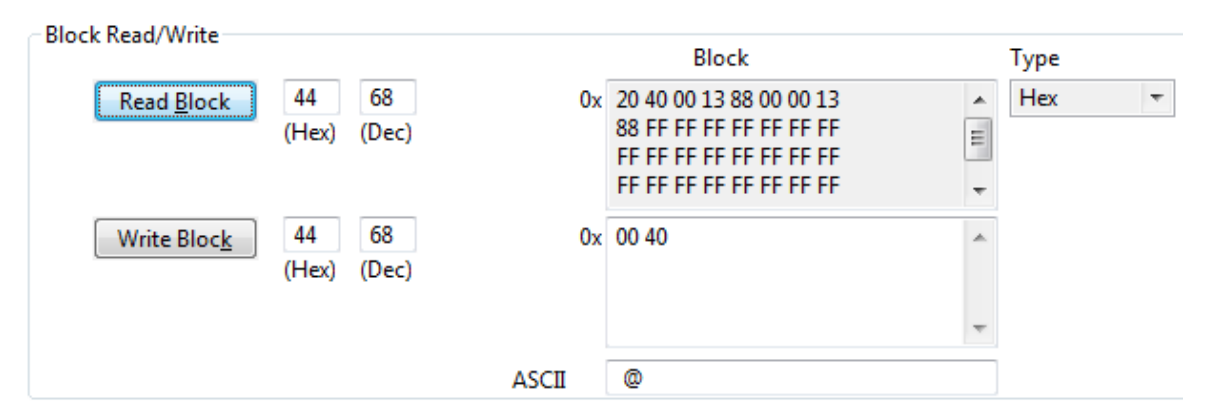

**Figure 2. Block Reads are Automatically Incremented by Row.**

<span id="page-1-0"></span>A simple loop is all that is necessary in order to read out the entire data memory from the bq40z50. The data always start at 0x4000. But where does it end? The user can determine the end by using the Hex Dump feature on the Data Memory screen of bqStudio. The user may in fact prefer to use this file, or a modification of it for the Golden Image. Note that the addresses are in hex, but the addresses are shown as offsets to the beginning location of 0x4000 rather than as absolute addresses. Look at the bottom rows to determine the ending row address of the data memory. Note that it may vary with future enhancements to the bq40z50.

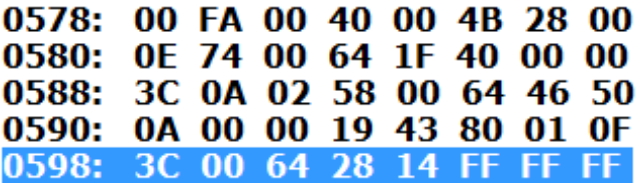

#### Figure 3. The Bottom of the Hex Dump File Reveals That the Final 32 Byte Row is at Address 0x4580

The user may write to the data memory in single bytes, words, or strings of any length up to 32. In order to write, append the desired bytes after the desired address. The entire data memory may be written as a simple loop of 32 byte rows. Individual parameters may then be overwritten without regard to the beginning row address. For example, in [Figure](#page-1-1) 4 and [Figure](#page-2-0) 5, the serial number for the pack is first being read, and found to be 0x0001.

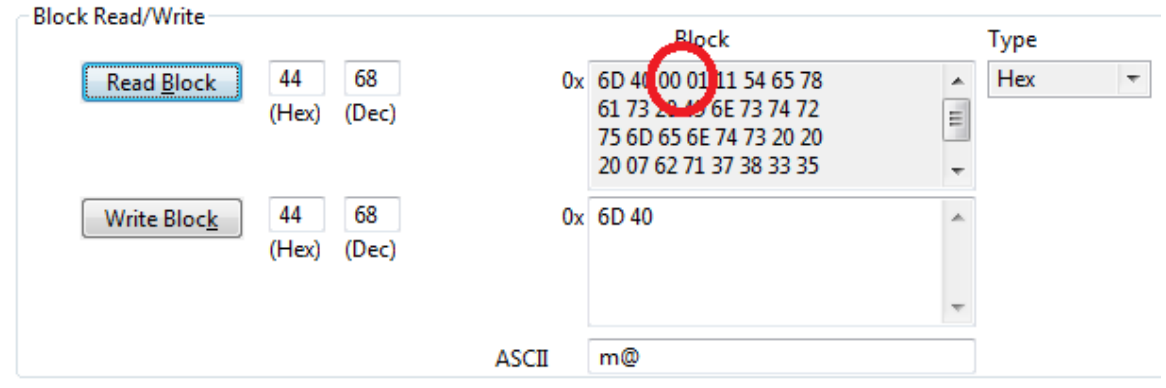

<span id="page-1-1"></span>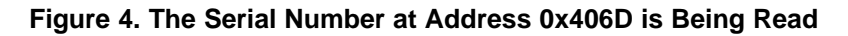

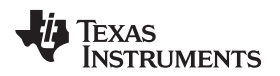

Then in [Figure](#page-2-0) 5, the serial number is changed from the default 0x0001 to 0x1234. Note the little endian ordering of bytes.

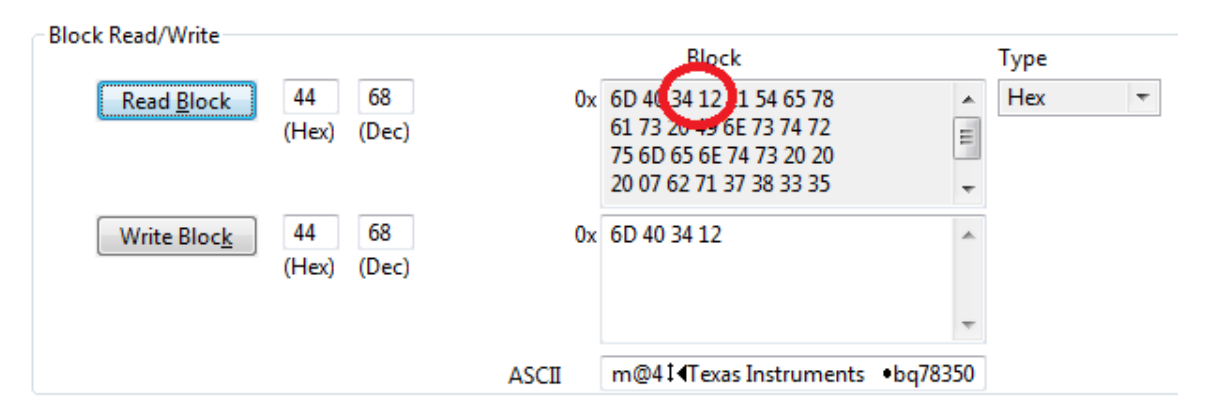

**Figure 5. The Serial Number has Been Changed**

## <span id="page-2-0"></span>**3 Identifying Individual Addresses and Data Types**

In order to understand the complete range of the data memory address, it is helpful to export the data memory from bqStudio using the advanced export feature. BqStudio exports the data memory in a column oriented .csv file where the user can examine the details of the data and have a reference address for each configuration setting. If the file is opened in Microsoft Office Excel, the address offset for each configuration parameter is found as a decimal offset to 0x4000 in column G. The data type and length are in columns E and F respectively.

From bqStudio, use the Window menu to bring up Preferences and then select Data Memory. As shown in [Figure](#page-2-1) 6, insure that the Export All Columns option is selected.

| type filter text                    | <b>Data Memory</b>                            |  |
|-------------------------------------|-----------------------------------------------|--|
| All Global Settings<br>Data Graph   | Data Memory Preference Page                   |  |
| Data Memory                         | 300000<br>Auto Export Interval (milliseconds) |  |
| Help<br>Install/Update<br>Registers | Disable Flag Display                          |  |
|                                     | DF Export Format                              |  |
|                                     | Default                                       |  |
|                                     | <b>Export All Columns</b>                     |  |
|                                     | Classic Style                                 |  |

<span id="page-2-1"></span>**Figure 6. Insure all Data Memory Columns are Exported**

#### **IMPORTANT NOTICE**

Texas Instruments Incorporated and its subsidiaries (TI) reserve the right to make corrections, enhancements, improvements and other changes to its semiconductor products and services per JESD46, latest issue, and to discontinue any product or service per JESD48, latest issue. Buyers should obtain the latest relevant information before placing orders and should verify that such information is current and complete. All semiconductor products (also referred to herein as "components") are sold subject to TI's terms and conditions of sale supplied at the time of order acknowledgment.

TI warrants performance of its components to the specifications applicable at the time of sale, in accordance with the warranty in TI's terms and conditions of sale of semiconductor products. Testing and other quality control techniques are used to the extent TI deems necessary to support this warranty. Except where mandated by applicable law, testing of all parameters of each component is not necessarily performed.

TI assumes no liability for applications assistance or the design of Buyers' products. Buyers are responsible for their products and applications using TI components. To minimize the risks associated with Buyers' products and applications, Buyers should provide adequate design and operating safeguards.

TI does not warrant or represent that any license, either express or implied, is granted under any patent right, copyright, mask work right, or other intellectual property right relating to any combination, machine, or process in which TI components or services are used. Information published by TI regarding third-party products or services does not constitute a license to use such products or services or a warranty or endorsement thereof. Use of such information may require a license from a third party under the patents or other intellectual property of the third party, or a license from TI under the patents or other intellectual property of TI.

Reproduction of significant portions of TI information in TI data books or data sheets is permissible only if reproduction is without alteration and is accompanied by all associated warranties, conditions, limitations, and notices. TI is not responsible or liable for such altered documentation. Information of third parties may be subject to additional restrictions.

Resale of TI components or services with statements different from or beyond the parameters stated by TI for that component or service voids all express and any implied warranties for the associated TI component or service and is an unfair and deceptive business practice. TI is not responsible or liable for any such statements.

Buyer acknowledges and agrees that it is solely responsible for compliance with all legal, regulatory and safety-related requirements concerning its products, and any use of TI components in its applications, notwithstanding any applications-related information or support that may be provided by TI. Buyer represents and agrees that it has all the necessary expertise to create and implement safeguards which anticipate dangerous consequences of failures, monitor failures and their consequences, lessen the likelihood of failures that might cause harm and take appropriate remedial actions. Buyer will fully indemnify TI and its representatives against any damages arising out of the use of any TI components in safety-critical applications.

In some cases, TI components may be promoted specifically to facilitate safety-related applications. With such components, TI's goal is to help enable customers to design and create their own end-product solutions that meet applicable functional safety standards and requirements. Nonetheless, such components are subject to these terms.

No TI components are authorized for use in FDA Class III (or similar life-critical medical equipment) unless authorized officers of the parties have executed a special agreement specifically governing such use.

Only those TI components which TI has specifically designated as military grade or "enhanced plastic" are designed and intended for use in military/aerospace applications or environments. Buyer acknowledges and agrees that any military or aerospace use of TI components which have *not* been so designated is solely at the Buyer's risk, and that Buyer is solely responsible for compliance with all legal and regulatory requirements in connection with such use.

TI has specifically designated certain components as meeting ISO/TS16949 requirements, mainly for automotive use. In any case of use of non-designated products, TI will not be responsible for any failure to meet ISO/TS16949.

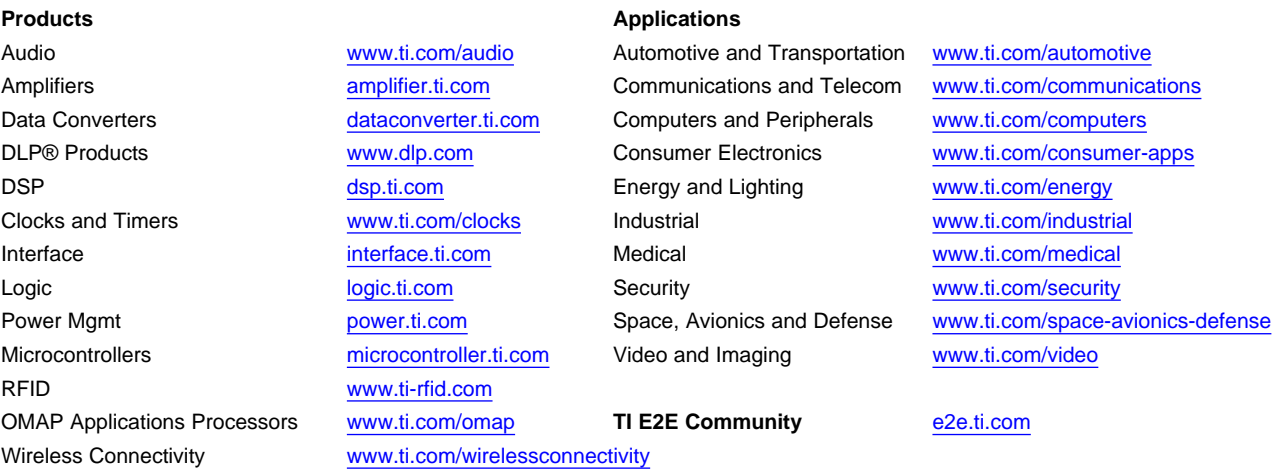

Mailing Address: Texas Instruments, Post Office Box 655303, Dallas, Texas 75265 Copyright © 2015, Texas Instruments Incorporated